**باسمه تعالي**

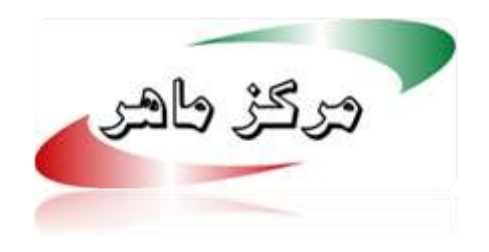

# **اقدامات عملي جهت پیشگیری و مقابله با باجافزار wannacrypt**

**اردیبهشت ماه ۹۶**

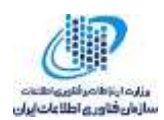

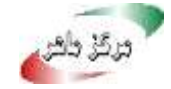

### **1 مقدمه**

در روزهای اخیر باج افزاری تحت عنوان wannacrypt با قابلیت خود انتشاری در شبکه کشور ها شیوع یافته است. براساس رصدهای انجام شده توسط مرکز ماهر، این بدافزار در سطح شبکه کشور ما نیز رصد شده است.

تا این لحظه بیش از 200 قربانی این باج افزار در کشور که بیشتر این آلودگی ها در حوزه پزشکی و سالمت شناسایی شده و اقدام جهت رفع آلودگی و پاکسازی آنها از سوی تیم های امداد و نجات مرکز ماهر (مراکز آپا) مستقر در استان های کشور در دست انجام می باشد.

این حمله را میتوان بزرگترین حمله آلوده نمودن به باجافزار تاکنون نامید. این باجافزار به نامهای مختلفی همچون WannaCryptor ،Wana Decrypt0r ،WannaCry شناخته می شود. این باجافزار همانند دیگر باجافزارها دسترسی قربانی به کامپیوتر و فایلها را سلب کرده و برای بازگرداندن دسترسی درخواست باج می کند.

باجافزار مذکور برای پخش شدن از یک کد اکسپلویت متعلق به آژانس امنیت ملی آمریکا به نام EternalBlue استفاده میکند که مدتی پیش توسط گروه shadowbrokers منتشر شد. این کد اکسپلویت از یک آسیب پذیری در سرویس SMB سیستمهای عامل ویندوز با شناسه 17-010MS استفاده میکند. در حال حاضر این آسیبپذیری توسط مایکروسافت مرتفع شده است اما کامپیوترهایی که بروزرسانی مربوطه را دریافت ننمودهاند نسبت به این حمله و آلودگی به این باجافزار آسیبپذیر هستند.

تصاویر زیر تصاویر پیامی است که باجافزار به قربانی نمایش میدهد. پیام باجافزار به زبانهای مختلف قابل مشاهده است.

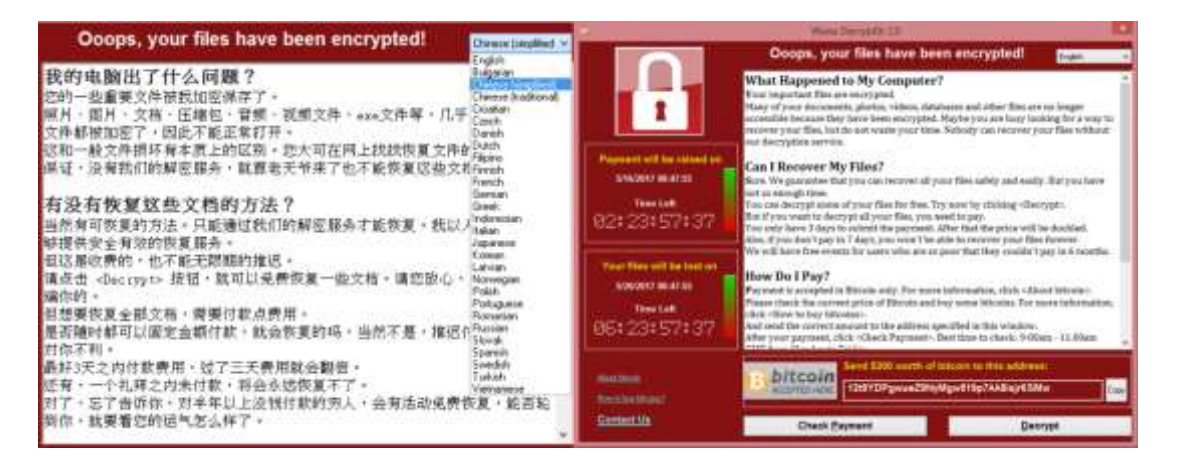

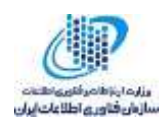

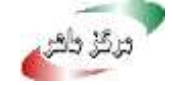

این باجافزار با استفاده از شبکه TOR و استفاده از حسابهای بیتکوین هویت خود را مخفی نموده است. حسابهای بیتکوین متعلق به این باجافزار از ساعات ابتدایی آلودگی پول زیادی به عنوان باج دریافت نمودهاند. تابحال بیش از 28 پرداخت دریافت شده است. یعنی تنها در ساعات اولیه بیش از 9000 دالر باج دریافت شده است.

نحوه تاثیر گذاری این باجافزار هنوز به صورت دقیق مشخص نشده اما موردی که مشخص است استفاده از ایمیل های فیشینگ و لینکهای آلوده در سایتهای غیر معتبر برای پخش باجافزار است.

این باجافزار فایلهای با پسوند زیر را رمز میکند:

*.der, .pfx, .key, .crt, .csr, .p12, .pem, .odt, .ott, .sxw, .stw, .uot, .3ds, .max, .3dm, .ods, .ots, .sxc, .stc, .dif, .slk, .wb2, .odp, .otp, .sxd, .std, .uop, .odg, .otg, .sxm, .mml, .lay, .lay6, .asc, .sqlite3, .sqlitedb, .sql, .accdb, .mdb, .dbf, .odb, .frm, .myd, .myi, .ibd, .mdf, .ldf, .sln, .suo, .cpp, .pas, .asm, .cmd, .bat, .ps1, .vbs, .dip, .dch, .sch, .brd, .jsp, .php, .asp, .java, .jar, .class, .mp3, .wav, .swf, .fla, .wmv, .mpg, .vob, .mpeg, .asf, .avi, .mov, .mp4, .3gp, .mkv, .3g2, .flv, .wma, .mid, .m3u, .m4u, .djvu, .svg, .psd, .nef, .tiff, .tif, .cgm, .raw, .gif, .png, .bmp, .jpg, .jpeg, .vcd, .iso, .backup, .zip, .rar, .tgz, .tar, .bak, .tbk, .bz2, .PAQ, .ARC, .aes, .gpg, .vmx, .vmdk, .vdi, .sldm, .sldx, .sti, .sxi, .602, .hwp, .snt, .onetoc2, .dwg, .pdf, .wk1, .wks, .123, .rtf, .csv, .txt, .vsdx, .vsd, .edb, .eml, .msg, .ost, .pst, .potm, .potx, .ppam, .ppsx, .ppsm, .pps, .pot, .pptm, .pptx, .ppt, .xltm, .xltx, .xlc, .xlm, .xlt, .xlw, .xlsb, .xlsm, .xlsx, .xls, .dotx, .dotm, .dot, .docm, .docb, .docx, .doc*

باتوجه به فعالیت این باج افزار در کشور ما، الزم است جهت پیشگیری از آلودگی به آن، مدیران شبکه نسبت به برورزرسانی سیستمهای عامل ویندوز، تهیه کپی پشتیبان از اطالعات مهم خود، بروزرسانی آنتیویروسها و اطالع رسانی به کاربران جهت عدم اجرای فایلهای پیوست ایمیلهای ناشناس در اسرع وقت اقدام کنند.

**2 اقدامات پیشگیرانه**

➢ **نصب وصله 17-010MS :** 

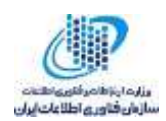

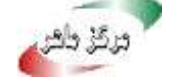

آسیبپذیری 17-010MS در پیاده سازی سرویس SMB( پروتکل اشتراک گذاری فایل( در همه نسخههای ویندوز وجود دارد. راهکار اصلی و قطعی مقابله با این آسیبپذیری و جلوگیری از سوءاستفاده از آن الزم است آخرین بروزرسانیهای سیستم عامل ویندوز اعمال گردد. برای این منظور الزم است با استفاده از ابزار بروزرسانی ویندوز )update windows )آخرین بروزرسانیهای سیستم عامل دریافت شده و نصب گردد.

در خصوص سیستمهای عامل ویندوز xp و 200۳ که مدتی است مورد پشتیبانی شرکت مایکروسافت قرار ندارند، خوشبختانه با توجه به اهمیت موضوع، شرکت مایکروسافت وصلههای اختصاصی خود را در لینک زیر در دسترس قرار داده است:

### <http://www.catalog.update.microsoft.com/Search.aspx?q=KB4012598>

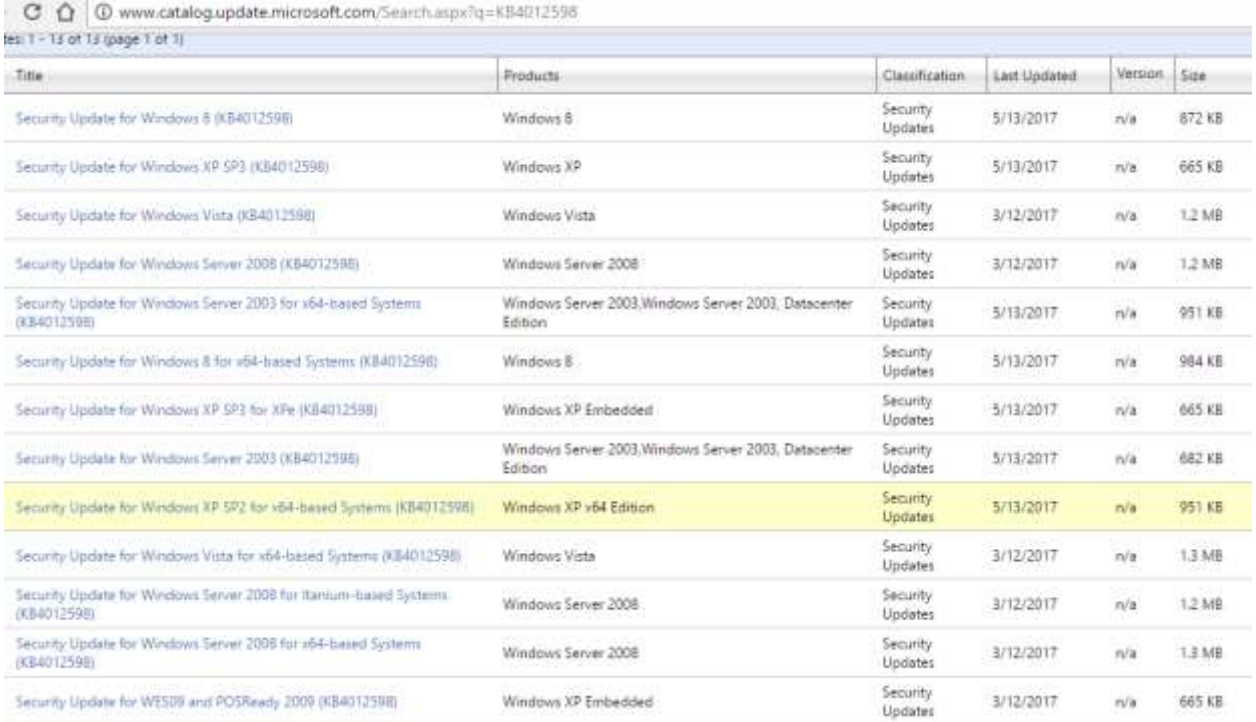

چنانچه به دلیلی امکان بروزرسانی سیستم عامل یا نصب وصله مربوطه وجود نداشته باشد الزم است دسترسی به سرویس SMB مسدود گردد. برای این منظور می توان با توجه به نسخه سیستم عامل نسبت به حذف و توقف سرویس و یا مسدود سازی پورت های مورد استفاده آن اقدام نمود.

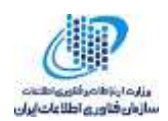

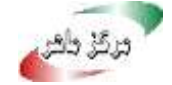

## ➢ **غیر فعالسازی سرویس SMB در ویندوز ،۷ ویستا و ویندوز سرورهای 2008 و 2008**

**2R با استفاده از محیط powershell:**

• برای غیرفعال کردن 1SMBV روی سرور SMB:

Set-ItemProperty -Path "HKLM:\SYSTEM\CurrentControlSet\Services\LanmanServer\Parameters" SMB1 - Type DWORD -Value 0 -Force

• برای غیرفعال کردن 2SMBV و 3SMBV روی سرور SMB:

Set-ItemProperty -Path

"HKLM:\SYSTEM\CurrentControlSet\Services\LanmanServer\Parameters" SMB2 - Type DWORD -Value 0 -Force

• برای فعال کردن 1SMBV روی سرور SMB:

Set-ItemProperty -Path

"HKLM:\SYSTEM\CurrentControlSet\Services\LanmanServer\Parameters" SMB1 - Type DWORD -Value 1 -Force

• برای فعال کردن 2SMBV و 3SMBV روی سرور SMB:

Set-ItemProperty -Path

"HKLM:\SYSTEM\CurrentControlSet\Services\LanmanServer\Parameters" SMB2 - Type DWORD -Value 1 -Force

توجه کنید که برای اینکه تنظیمات باال اعمال شود باید کامپیوتر خود را ریستارت کنید.

➢ **غیر فعالسازی سرویس SMB در ویندوز ۸ و ویندوز سرور 2012 به بعد با استفاده از محیط** 

#### **:powershell**

• برای مشاهده وضعیت پروتکل سرور SMB:

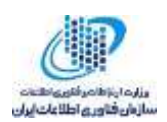

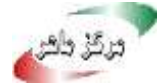

Get-SmbServerConfiguration | Select EnableSMB1Protocol, EnableSMB2Protocol

• برای غیرفعال کردن 1SMBV روی سرور SMB:

Set-SmbServerConfiguration -EnableSMB1Protocol \$false

• برای غیرفعال کردن 2SMBV و 3SMBV روی سرور SMB:

Set-SmbServerConfiguration -EnableSMB2Protocol \$false

• برای فعال کردن 1SMBV روی سرور SMB:

Set-SmbServerConfiguration -EnableSMB1Protocol \$true

• برای فعال کردن 2SMBV و 3SMBV روی سرور SMB:

Set-SmbServerConfiguration -EnableSMB2Protocol \$true

```
➢ مسدودسازی دسترسی به سرویس SMB بدون توقف سرویس
```
به عنوان راهکار جایگزین، می توان نسبت به بستن پورت های 445 و 1۳9 مربوط به پروتکل SMB روی فایروال ویندوز اقدام نمود.